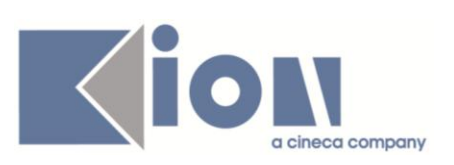

# **Note di Rilascio ESSE3**

## *Versione 10.04.00*

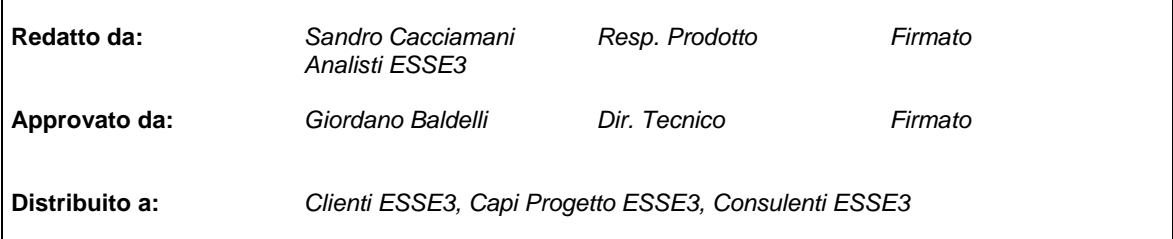

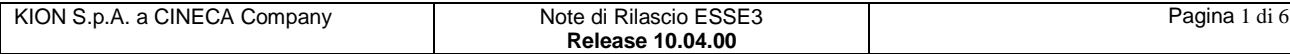

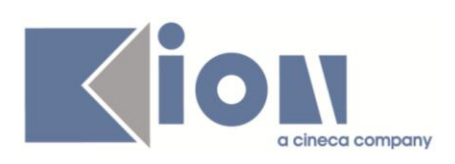

#### **INDICE**

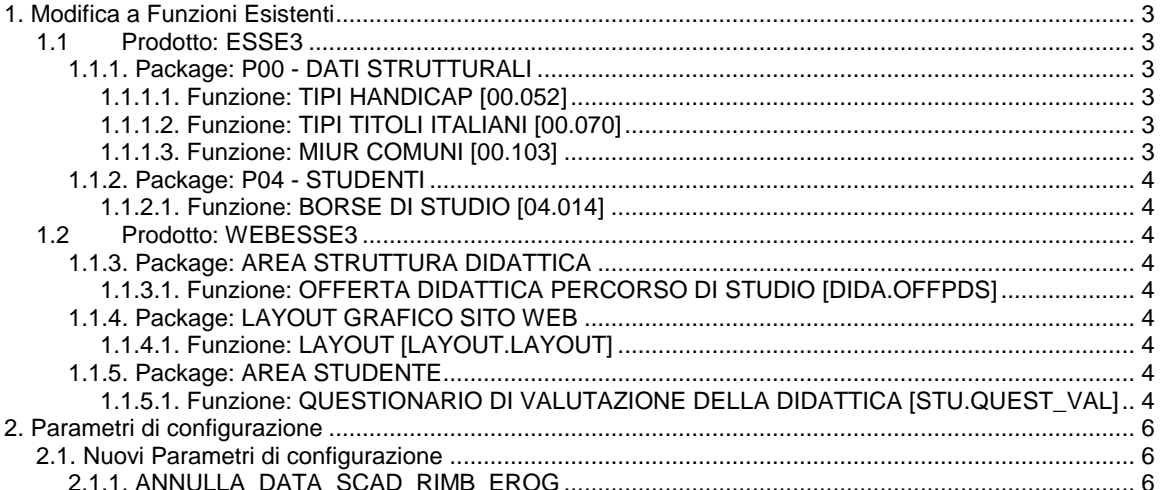

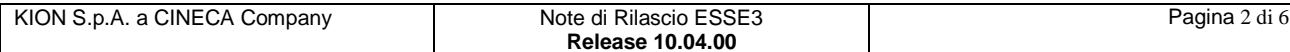

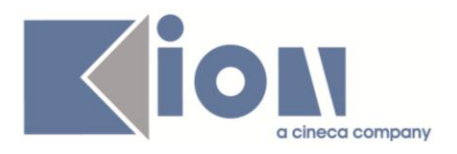

## **1. Modifica a Funzioni Esistenti**

## *1.1 Prodotto: ESSE3*

## **1.1.1. Package: P00 - DATI STRUTTURALI**

#### *1.1.1.1. Funzione: TIPI HANDICAP [00.052]*

#### *1.1.1.1.1. [ID GS:78374]*

Con la corrente versione è stata rilasciata la gestione dei disturbi specifici di apprendimento in ambito scolastico quali:

- **DISLESSIA**
- **•** DISGRAFIA
- **•** DISORTOGRAFIA
- DISCALCULIA.

Sarà possibile indicare sul singolo tipo di invalidità se necessita o meno della dichiarazione della specifica della percentuale in fase di presentazione della domanda di invalidità.

Nei processi:

- inserimento dichiarazioni di invalidità
- immatricolazione
- iscrizione annuale
- passaggio di corso

è stata introdotta la gestione di tale attributo in modo da non richiedere l'indicazione della percentuale di invalidità qualora la tipologia non lo preveda.

#### *1.1.1.2. Funzione: TIPI TITOLI ITALIANI [00.070]*

#### *1.1.1.2.1. [ID GS:81960]*

Con la corrente versione è stata rilasciata la possibilità di configurare i tipi di strutture selezionabili come strutture di conseguimento e/o riferimento del titolo. Attraverso la configurazione dei check:

- Abilita come struttura di conseguimento
- Abilita come struttura di riferimento

sarà possibile filtrare i tipi di strutture didattiche responsabili selezionabili dall'utente in fase di indicazione della struttura di conseguimento o di riferimento del titolo.

#### *1.1.1.3. Funzione: MIUR COMUNI [00.103]*

#### *1.1.1.3.1. [ID GS:81954]*

Adeguati i codici ISTAT delle province di BT (ora 110) e MB (ora 108)

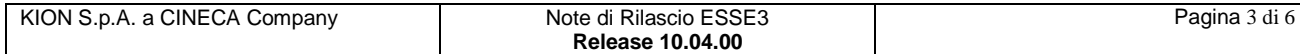

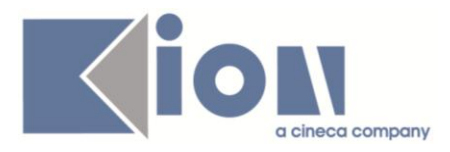

## **1.1.2. Package: P04 - STUDENTI**

### *1.1.2.1. Funzione: BORSE DI STUDIO [04.014]*

#### *1.1.2.1.1. [ID GS:80408]*

Con la corrente versione è stata introdotta la possibilità di associare una nota alle domande di borse di studio degli studenti.

### *1.2 Prodotto: WEBESSE3*

## **1.1.3. Package: AREA STRUTTURA DIDATTICA**

#### *1.1.3.1. Funzione: OFFERTA DIDATTICA PERCORSO DI STUDIO [DIDA.OFFPDS]*

#### *1.1.3.1.1. [ID GS:79417]*

Lato visualizzazione in ESSE3 (guide e aree private).

Unificazione dei parametri di configurazione UP tra libretto, vecchie guide, nuove guide e home page studente.

Creato nuovo par confurl con url di chiamata a up sia con la get che con la post. Implementata la chiamata con post (ABILITA\_INTEGRAZIONE\_UP=2) nelle guide online e nella home page studente.

## **1.1.4. Package: LAYOUT GRAFICO SITO WEB**

#### *1.1.4.1. Funzione: LAYOUT [LAYOUT.LAYOUT]*

#### *1.1.4.1.1. [ID GS:81971] – Richiesta Università di PAVIA*

E' stato modificato il banner presente nelle pagine sostituendolo con quello inviato tramite ticket.

### **1.1.5. Package: AREA STUDENTE**

#### *1.1.5.1. Funzione: QUESTIONARIO DI VALUTAZIONE DELLA DIDATTICA [STU.QUEST\_VAL]*

#### *1.1.5.1.1. [ID GS:81602]*

E' stato richiesto di fare in modo che, ad esempio nel caso di AD con più tipi attività (LEZ, LAB, ...) e più docenti per ciascun tipo attività, lo studente compili tutti i questionari sui docenti associati.

Settando il parametro di configurazione CHECK\_QUEST\_VAL\_DID = 3 (nuovo valore), con una AD con 2 o più tipi credito per ogni UD e partizione,

Il risultato diviene che, per iscriversi all'appello, occorre aver compilato i questionari di tutti i docenti di tutti i tipi credito (lezione, esercitazione ecc..) di una partizione (qualsiasi) di un modulo (qualsiasi).

In pratica una partizione di un modulo deve essere completata per tutti i docenti.

#### *1.1.5.1.2. [ID GS:81708] – Richiesta Università di TRIESTE*

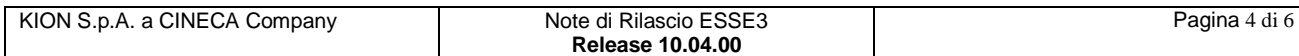

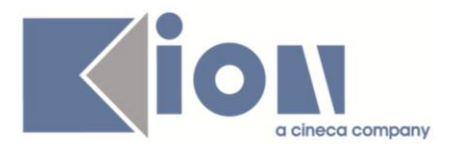

Attuata una personalizzazione per UNITS della pagina web che si presenta al termine della compilazione del questionario (dopo la conferma da parte dello studente). La situazione è descritta sotto:

- eliminato il pulsante Esci (porta ad una pagina riepilogativa con il nome dell'insegnamento appena valutato);
- eliminata l'icona (lo studente non deve stampare nulla)
- aggiunto il nuovo testo con il link alla pagina del libretto (home Libretto)

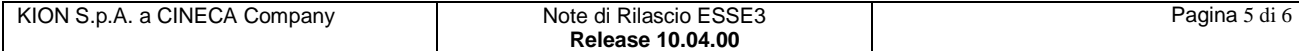

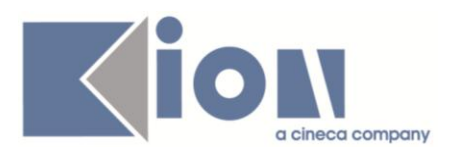

## **2. Parametri di configurazione**

## *2.1. Nuovi Parametri di configurazione*

Con la versione 10.04.00 sono stati introdotti i seguenti parametri di configurazione:

1. ANNULLA\_DATA\_SCAD\_RIMB\_EROG

## **2.1.1. ANNULLA\_DATA\_SCAD\_RIMB\_EROG**

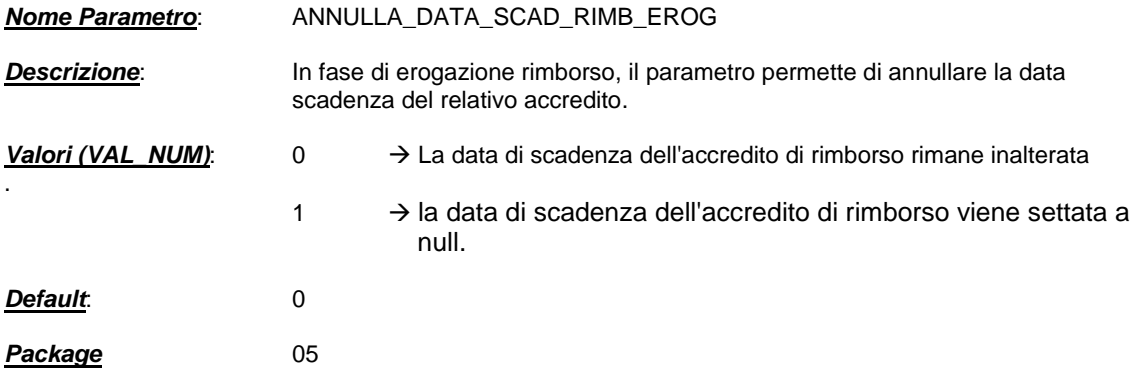

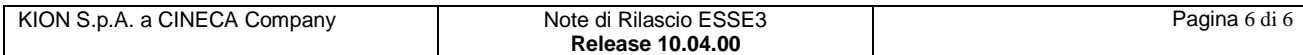